# State/County Tax Withholding for Michigan

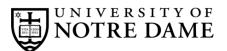

## **Employee Self-Service Instructions**

Tax withholding information must be entered through InsideND (inside.nd.edu), the University's employee self-service website.

### What You'll Need

- Your active **NetID** and **password.** If you do not know these, please contact the OIT Help Desk at (574) 631-8111 for assistance.
- The total number of exemptions you wish to claim.\*

#### State/County Tax Withholding Self-Service Instructions

- Go to InsideND (inside.nd.edu) and login with your NetID and password.
- Search for and click on the **Tax Withholding Elections** task.
- Click on State/Couny Tax Withholding.
- Enter your desired changes and select the **Certify Changes** button.

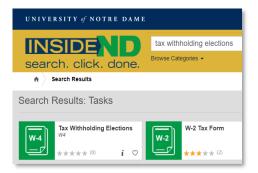

| NOTRE DAME                                                                                                    |                                                                                                    | * •     |
|----------------------------------------------------------------------------------------------------|----------------------------------------------------------------------------------------------------|---------|
| <u>mployee Dashboard</u>                                                                                                    | nty Tax Withholding                                                                                                    |         |
| pdate State and County Deductio                                                                                                    | ns                                                                                                    |         |
| perjury if the information submitted is<br>Michigan residents review Form MI-                                                                                                    | ect the Certify Changes button. Please realize that by selecti<br>not true and valid.<br>W4 for instructions on updating existing withholding inform<br>amount, the amount will be withheld from each pay period | nation. |
| Michigan State Income Tax                                                                                                    |                                                                                                    |         |
| Deduction Effective as of:                                                                                                    | Feb 1, 2024                                                                                                    |         |
| Effective Date *                                                                                                    | 02/01/2024 <b>a)</b>                                                                                                    |         |
| Note: Effective date must be greater than or equal                                                                                                    | o Feb 1, 2024                                                                                                    |         |
| State Number of Exemptions 0-99                                                                                                    | • b)                                                                                                    |         |
| State Additional Withholding Amount 99,99                                                                                                    | o.99 C)                                                                                                    |         |
| Data Accuracy: By checking this box, I<br>penalty of perjury that the number of<br>exemptions claimed on this certificate<br>number to which I am entitled, and to<br>knowledge and belief all information is<br>complete. | withholding<br>does not exceed the <b>d</b> )<br>the best of my                                                                                                    |         |
| Electronic Signature: By checking this I<br>this form with an electronic signature<br>that my payroll tax information will be<br>to these changes.                                                                         | and I understand e                                                                                                    |         |
|                                                                                                    | tinal Values f)                                                                                                    |         |

#### Instructions for each letter above:

- a) Enter the requested Effective Date of Change. This must be the same or later than the Deduction Effective Date.
- b) Enter the number of State Exemptions you want to claim.\*
- c) If desired, enter an Additional Withholding dollar amount you would like withheld for State tax each pay period.
- d) Check this box to confirm your Data Accuracy.
- e) Check this box as an Electronic Signature.
- f) Click **Certify Changes** to complete.

\* For help determing the number of exemptions you wish to claim, consult your state's withholding form and worksheets:

- Consult Form MI-W4 at <a href="https://www.michigan.gov/taxes/iit-forms/2023-individual-income-tax-forms-and-instructions">https://www.michigan.gov/taxes/iit-forms/2023-individual-income-tax-forms-and-instructions</a>
  - Residents of other states: please consult your state's tax office or withhholding form.